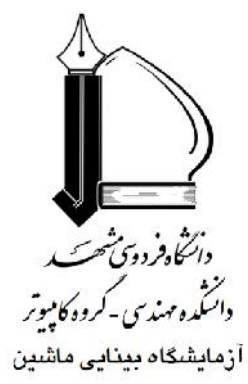

# **برنامهنویسی موازي در مطلب**

**(سیستمهاي Desktop چند هستهاي)**

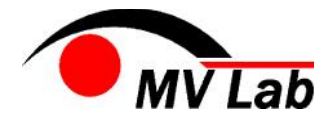

**آزمایشگاه بینایی ماشین گروه مهندسی کامپیوتر دانشکده مهندسی دانشگاه فردوسی مشهد تلفن 06 33 876 0511**

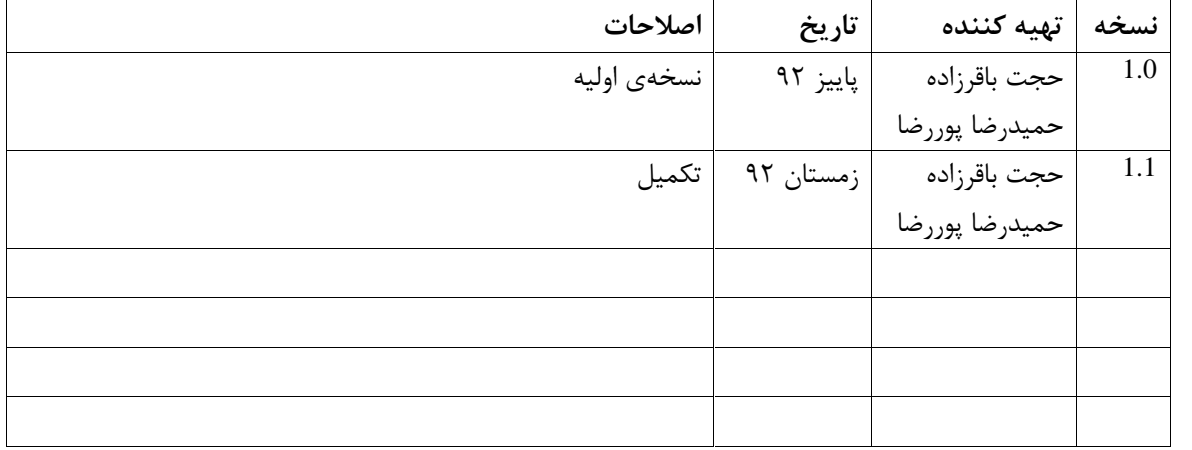

## **-1 برنامه نویسی موازي چیست؟**

بطور معمول برنامه ها بصورت سریال نوشته میشوند. بگونه اي که یک وظیفه بعد از اتمام وظیفه دیگر اجرا شده و اینکار تا زمانیکه کل کد خاتمه مییابد، ادامه دارد. نکته اینجاست که در حالت در هر بار فقط یک وظیفه اجرا میشود. با توجه به این تعریف، استفاده از واحدهاي پردازش چندتایی براي حل یک مسئله در یک زمان بمعنی محاسبات موازي میباشد. بطورساده محاسبات موازي بمعنی استفاده همزمان از منابع محاسباتی متعدد براي حل مسئله میباشد. براي اینکار مسئله به قسمت هاي جداگانه اي شکسته شده که میتوانند بصورت همزمان اجرا شوند. در ادامه هر قسمت به یک سري از دستورات شکسته شده و این دستورات روي CPU هاي متفاوت اجرا میگردند.

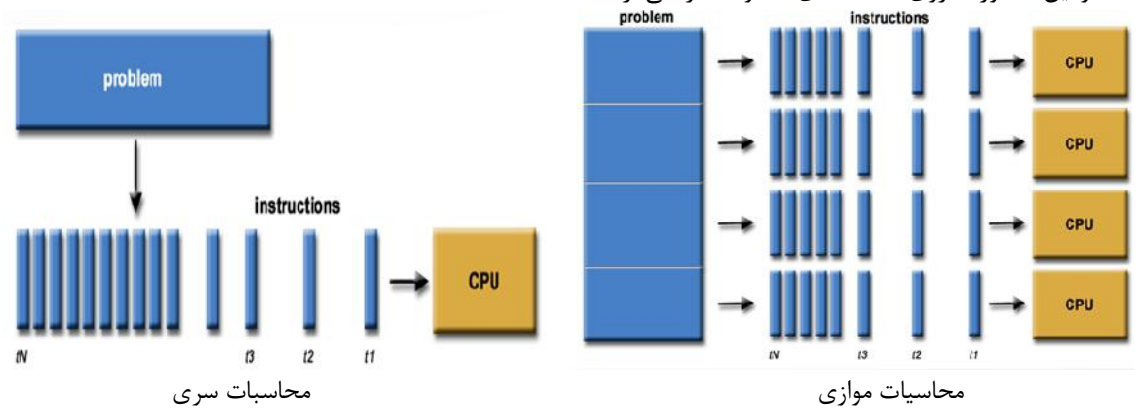

# **-2 برنامه نویسی موازي در مطلب:**

برنامه موازي در مطلب (Matlab Parallel (یک توسعه در نرم افزار مطلب میباشد که از فواید کامپیوترهاي چندهسته اي و سیستم هاي توزیع شده بدرستی بهره برده است. ابزار برنامه محاسبات موازي (Toolbox Computing Parallel یا PCT (روي یک سیستم desktop اجرا شده و میتواند باتوجه به مشخصات سخت افزاري سیستم تا 8 یا 12 هسته را زیربار ببرد. کاربر میتواند از سه طریق زیر برنامه را بصورت موازي اجرا نماید:

- دستوراتی را تایپ نماید که به صورت موازي اجرا شوند.
- یک file-M فایلی را فراخوانی کند که بصورت موازي اجرا شود.
- یک file-M فایل را براي اجرا به batch ارسال نماید. (نکته اینکه در این حالت اجرا بصورت برهم کنش interactive نخواهد بود و در پس زمینه background اجرا میشود).

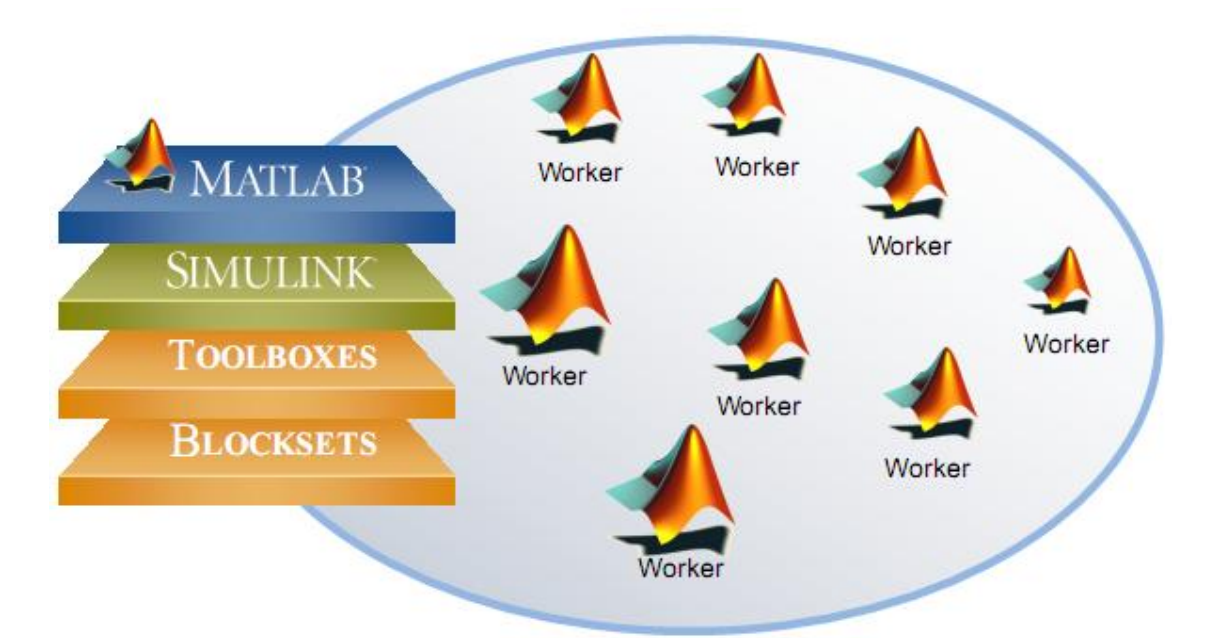

سرور محاسبات توزیع شده (Server Computing Distributed (اجراهاي موازي را در مطلب روي یک Cluster با ده ها یا صدها هسته کنترل میکند. با استفاده از یک cluster که مطلب را بصورت موازي اجرا میکند. کاربر قابلیت هاي زیر را دارد.

- .1 یک file-M فایل را از یک کامپیوتر Desktop براي اجرا روي Cluster ارسال نماید.
- .2 به سیستم cluster وارد شده و بصورت برهم کنشی interactive برنامه خود را اجرا نماید.
	- .3 به سیستم cluster وارد شده و file-M فایل را براي اجرا با batch ارسال نماید.

انتخاب هاي 1 و 3 به کاربر این اجازه را میدهد که از نرم افزار در سیستم desktop خود و یا cluster خارج شده و در زمان دیگري براي بررسی پایان یافتن محاسبات بازگردد. براي مثال cluster آزمایشگاه تخصصی اجازه اجراي همزمان برنامه موازي مطلب را روي 96 هسته پردازنده میدهد.

روش هاي اجراي یک برنامه موازي مطلب به شرح زیر میباشد:

- استفاده از matlabpool که بصورت برهم کنش محلی local interactiveمیباشد و براي سیستم هاي desktop مناسب است.
	- استفاده از batch یا createTask بصورت محلی غیرمستقیم local indirectمیباشد.

 استفاده از batch یا createTask بصورت غیرمحلی غیرمستقیم remote indirectمیباشد. و نیازمند راه اندازي میباشد.

یک clusterمیتواند وظیفه هاي موازي مطلب را که از desktop هاي کاربران ارسال میشود، میپذیرد. و نتایج را زمانی که اجراي وظیفه تمام شود، بازمیگرداند. براي اجراي این حالت بایستی یک بار سیستم کاربر تنظیم شده که بداند چگونه با یک cluster ارتباط برقرار کند و اینکه بداند چگونه با آن نسخه کپی از نرم افزار مطلب روي cluster متصل شود.

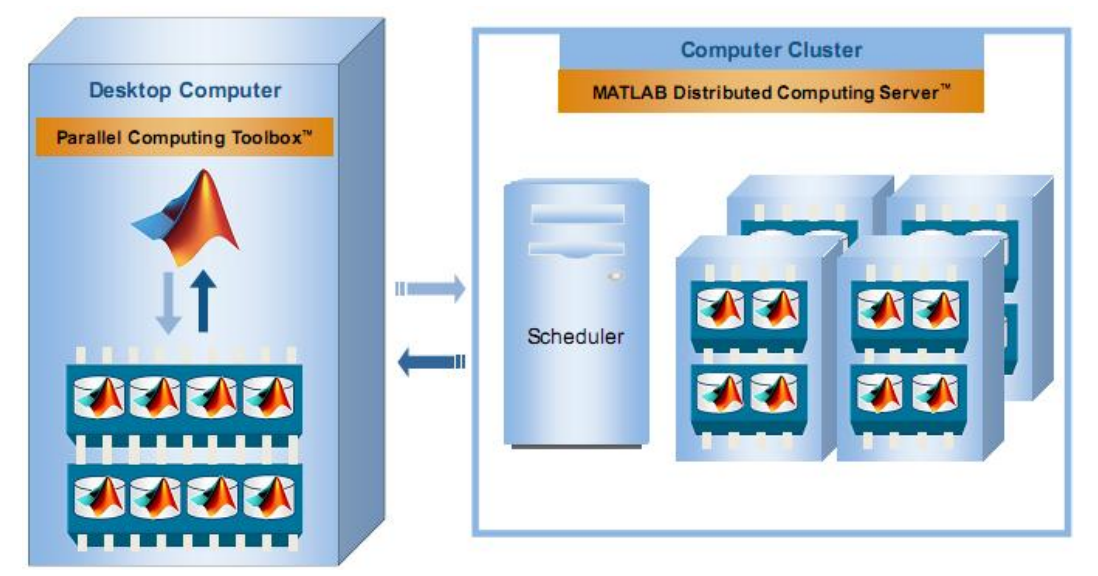

از جمله راه هاي نوشتن یک برنامه موازي در مطلب میتوان به موارد زیر اشاره کرد:

- شوند.دستور parfor یک روش ساده از ساختن حلقه هاي For براي اجراي موازي میباشد و همانند OpenMP **حلقه Parfor :**حلقه هاي for که بصورت مناسب طراحی شده باشند میتوانند به حلقه هاي parfor تبدیل عمل می نماید.
- **دستور spmd :** این دستور همکاري پروسس ها را همگام سازي (synchronize (مینماید. (این دستور در مطلب ورژن 2011 و بعد از در نرم افزار مطلب قرار داده شده است.)دستور spmd به کاربر اجازه میدهد تقریبا هر مدل محاسباتی موازي را طراحی کند. این ابزار براي اجراي موازي بسیار قوي میباشد، اما نیازمند این است که روال اجراي برنامه و داده ها بطور مناسب طراحی گردد.
- مطلب در Parallel Computing Toolbox ابزار **:Graphic Process Unit (GPU) از استفاده** GPUArray را ارائه مینماید. GPUArray یک آرایه خاص با توابع زیادي میباشد که اجازه میدهد اجراي محاسبات بر روي GPU NVIDIA enabled-CUDA مستقیما از طریق مطلب اجرا شود.

#### **-1-2 حلقه parfor:**

**-1-1-2 مثالی از نحوه استفاده از حلقه parfor بجاي حلقه for:** 

```
function q=quad_fun(n,a,b)
    q=0.0;w=(b-a)/n;for i=1:n
        x=((n-i)*a+(i-1)*b)/(n-1);fx=bessely(4.5,x);
        q=q+w*fx;
end
return
end
```
تابع fun\_quad انتگرال یک تابع خاص را در بازه [b,a [تخمین میزند. این تابع تخمین را با ارزیابی تابع در n فاصله برابر، با استفاده از ضرب هر مقدار در وزن n/)a-b (انجام میدهد. این مقادیر کمیمیتواند بعنوان مساحت مستطیل هاي کوچک که در زیر منحنی ها قرار دارند، در نظر گرفته شوند. و مجموع آنها یک تخمین براي کل مساحت زیر منحنی از a به b میباشد. ما میتوانیم این ریزمساحت ها رابه هر ترتیبی حساب کنیم. ما حتی میتوانیم این ریزمساحت ها را بصورت همزمان محاسبه کنیم. فرض کنید روش هایی برای ذخیره نتایج جزئی و جمع آنها با یکدیگر به روش سازمان دهی شده، وجود دارد.<br>function q=quad\_fun(n,a,b) q=0.0;  $w = (b-a)/n;$ parfor i=1:n  $x=((n-i)*a+(i-1)*b)/(n-1);$  $fx = bessely(4.5,x);$ q=q+w\*fx; end return end

نسخه موازي از تابع fun\_quad هم محاسبات مشابه اي را انجام میدهد. دستور parfor چگونگی محاسبه را در برنامه تغییر میدهد. ادعا میشود که تمامیتکرارهاي حلقه بصورت مستقل هستند. و میتوانند به هر ترتیبی اجرا شوند و یا بصورت موازي اجرا شوند. اجرا با یک تک پروسس client شروع میگردد. و زمانیکه به اجراي حلقه parforمیرسیم، یک گروه pool از انجام دهنده ها Workers بکار گرفته میشوند. به هر worker تعدادي از تکرارهاي حلقه انتساب داده میشود. زمانیکه کل حلقه پایان مییابد، پروسس client کنترل اجرا را در دست میگیرد. نرم افزار مطلب اطمینان میدهد که نتایج همیشه یکسان است، چه برنامه بصورت ترتیبی اجرا گردد و با استفاده از گروهی از انجام دهنده worker ها. کاربر میتواند براي تعیین تعداد انجام دهنده ها workers تا زمان اجرا صبر نماید. (یعنی تعداد آنها را در زمان اجرا مشخص نماید.) شرایط زیر براي اجراي دستور parfor الزامیاست:

- سیستم شما بایستی پروسس چند هسته اي داشته باشد و یا چند پروسس داشته باشد.
	- نسخه نرم افزار مطلب شما بایستی حداقل a2008 باشد.
	- بایستی ابزار محاسبات موازي Toolbox Computing Parallel نصب شده باشد.

انجام دهنده ها workers با استفاده از دستور matlabpool فراخوانی میشوند. برای اجرای تابع quad\_fun به روش زیر<br>عمل میکنیم :

 $n = 10000$ ;  $a = 0$ ;  $b = 1$ ; matlabpool open local 4  $q =$ quad fun(n, a, b); matlabpool close

کلمه local براي انتخاب تنظمیات محلی میباشد. بدین معنی که هسته هاي انتساب داده شده به انجام دهنده ها workers بایستی روي خود همان کامپیوتر باشند. مقدار 4 تعداد انجام دهنده هایی workers است که شما درخواست میکنید. این تعداد در سیستم های محلی میتواند تا ۱۲ (در نسخه 2013a) افزایش یابد. نیازی نیست این تعداد با تعداد هسته ها برابر<br>باشد.

نکته : اگر با خطاي زیر در اجراي دستور 4 local opne matlabpool مواجه شدید:

You requested a minimum of 4 workers, but the cluster "local" has the NumWorkers property set to allow a maximum of 2 workers. To run a communicating job on more workers than this (up to a maximum of 12 for the Local cluster), increase the value of the NumWorkers property for the cluster. The default value of NumWorkers for a Local cluster is the number of cores on the local machine.

براي افزایش تعداد انجام دهنده ها NumWorkersمیتوان به یکی از روش هاي عمل کرد. در نظر داشته باشید که استفاده از تعداد انجام دهنده هاي worker بیشتر، ممکن است کارایی را نسبت به زمانیکه تعداد انجام دهنده worker ها با تعداد هسته ها برابر است، کاهش دهد

- پنجره Parallel->Manage Cluster Profiles)Cluster Profile Manager) را باز کنید. پروفایل local<br>را انتخاب کرده و کلید ویرایش را فشاردهید و مقدار NumWorker ,ا افزایش دهید. این مقدار می،تواند تا ۱۲ افزایش یابد و میتواند از تعداد هسته هاي پردازنده بیشتر باشد.
	-

ة فی توان این تغییرات بصورت کد نیز انجام داد.<br>{| myCluster = parcluster ( 'local ' ) ; myCluster.NumWorkers = 4; % 'Modified' property now TRUE saveProfile(myCluster); % 'local' profile now updated, % 'Modified' property now FALSE

اجراي بصورت غیر مستقیم نیاز به یک فایل file-M به شرح زیر میباشد.

 $n = 10000$ ;  $a = 0$ ;  $b = 1$ ;  $q = \text{quad\_fun}(n, a, b);$ 

حال اطلاعات مورد نیاز براي اجراي script را تعریف میکنیم.

job = batch( 'quad\_script','matlabpool', 4,'Configuration', 'local','FileDependencies',{ 'quad\_fun' }) دستور batchمیتواند این کار job درخواستی را به هرجایی ارسال کند و نتایج را دریافت نماید. درصورتیکه یک حساب روي سیستم مورد نظر ساخته شده با شد و یک تنظیمات configuration نیز روي سیستم Desktop براي توصیف نحوه دسترسی به سیستم دیگر ، تعریف شده باشد. براي مثال در آزمایشگاه تخصصی Virginia، یک سیستم Desktopمیتواند یک job batch را به cluster ارسال کند و 32 هسته را درخواست نماید.

job=batch('quad\_script','matlabpool',32,'Configuration','ithaca\_2011b','FileDependencies'  $\{$ 'quad func\} به هر دو صورت محلی و از راه دور، دستورات زیر کار job را برای اجرا ارسال میکند، و تا پایان آن منتظر میماند و سپس<br>نتایج را در فضای کاری مطلب بارگذاری میکند.

job=batch( ...informationaboutjob... )

submit(job); wait(job); load(job); برای انجام این حالت نیاز است که شما در سیستم logged in باشید تا مقادیر job بتواند برای تعیین هویت کردن خروجی<br>ها در دستور (load( استفاده شود. بهتر است بدانید که میتواند بعد از دستور ()submit از سیستم خارج شوید. و در زمان ورود مجدد بایستی مولفه job را<br>بازیابی کنید و سپس نتایج را بارگذاری نمایید. job = batch( ...informationaboutjob... )

```
submit(job);
Exit MATLAB, turn off machine, go home.
Comeback, restart machine, start MATLAB:
sched = findResource;
job = findJob(sched);load(job);
```
### **-2-1-2 مثال اعداد اول براي حلقه parfor:**

در این مثال ما یک محاسبه ساده که شامل حلقه میباشد را بررسی میکنیم. این برنامه تعیین میکند چه تعداد اعداد اول بین 1 و N وجود دارد. برای اجرای بزرگتر برنامه متغیر N را افزایش میدهیم. برای مثال اگر مقدار N را دوبار کنیم، زمان<br>اجرای برنامه ۴ برابر میشود. تابع (prime(n در حالت ترتیبی به فرم زیر می<sub>ا</sub>باشد.

```
function total = prime(n)%%PRIMEreturnsthenumberofprimesbetween1andN.
total = 0;for i = 2:nprime = 1;
for j = 2:i-1if (mod(i, j) == 0)prime = 0;
end
end
total = total + prime;
end
return
end
```
حلقه اي را که ایندکس شمارنده آن iمیباشد را با تبدیل for به parfor موازي میکنیم. محاسبات مقادیر محتلف i مستقل از یکدیگر میباشند. فقط یک متغیر total وجود دارد که مستقل نمیباشد. این متغیر محاسبه جمع ساده میباشد و ما فقط به نتیجه نهایی آن نیاز داریم. نرم افزار مطلب هوشمندی کنترل جمع در حالت موازی را دارد. در نتیجه برای تبدیل این برنامه<br>به حالت موازی این حلقه parfor را با parfor

```
function total = prime(n)%%PRIMEreturnsthenumberofprimesbetween1andN.
total = 0;parfor i = 2:n
prime = 1;
for j = 2:i-1if (mod(i, j) == 0)prime = 0;
end
end
total = total + prime;
end
return
end
```

| Run PRIME_PARFOR with 0, 1, 2, and 4 workers. |         |         |         |         |
|-----------------------------------------------|---------|---------|---------|---------|
| Time is measured in seconds.                  |         |         |         |         |
| $\mathbf N$                                   | $1+0$   | $1+1$   | $1+2$   | $1 + 4$ |
| 50                                            | 0.067   | 0.179   | 0.176   | 0.278   |
| 500                                           | 0.008   | 0.023   | 0.027   | 0.032   |
| 5000                                          | 0.100   | 0.142   | 0.097   | 0.061   |
| 50000                                         | 7.694   | 9.811   | 5.351   | 2.719   |
| 500000                                        | 609.764 | 826.534 | 432.233 | 22.284  |

برنامه را با تعداد انجام دهنده worker هاي متقاوت و بزرگی متفاوت اجرا کرده و زمان هاي زیر را بدست آمده است.

تناقض هایی که در این نتایج بدست آمده نشان دهنده نحوه استفاده درست از حالت برنامه نویسی موازی میباشد.<br>نکته های مهمیکه در برنامه نویسی موازی بایستی درنظر گرفت به قرار زیر میباشد :<br>● موازی سازی زمانی ارزشمند میباشد که ب

- 
- موازي سازي زمانی ارزشمند است که تعداد انجام دهنده ها worker زیاد باشد.

#### **-3-1-2 نکات مهم در رابطه با نجوه استفاده از دستور parfor:**

- ساده ترین راه موازي سازي یک برنامه روي حلقه هاي for برنامه تمرکز دارد. سوال اینست که آیا تکرارهاي این حلقه میتواند به هر ترتیبی اجرا شود، بدون اینکه روي نتیجه نهایی تاثیر گذارد؟ اگر جواب به این سوال 'بله' باشد، این حلقه میتواند بصورت موازي طراحی گردد.
- اگر حلقه هاي تو در تو در برنامه وجود دارد، بطور کلی نمیتوان کلیه حلقه ها را با حلقه هاي parfor تو در تو جایگذاري نمود. اگر حلقه خارجی را بتوان بصورت موازي طراحی کرد، پس این حلقه همانی است که بایستی با parfor طراحی شود. اگر حلقه خارجی را نتوان بصورت موازي طراحی نمود، میتوان حلقه هاي داخلی تر را بصورت موازي طراحی نمود.
- امن ترین فرض براي یک حلقه parfor این است که هر تکرار از حلقه توسط یک انجام دهنده worker مجزا اجرا و بررسی میگردد. اگر یک حلقه for وجود دارد که تمامیتکرارها بصورت کاملا مستقل از یکدیگر هستند، در نتیجه این حلقه یک کاندید خوب براي تبدیل به حلقه parforمیباشد.
- بدنه حلقه parfor بایستی کاملاً شفاف و واضح باشد. بدین معنی که تمامیارجاع ها به متغیرها بایستی قابل دیدن visible باشد.
	- بدنه حلقه parfor نمیتواند شامل دستور spmd باشد و دستور spmd نیز نمیتواند شامل حلقه parfor باشد.
		- بدنه حلقه parfor نمیتواند شامل دستور break یا return باشد.
		- بدنه حلقه parfor نمیتواند شامل تعریف متغیر جامع global و یا persistent باشد.
- تغییرات انجام شده روي handle کلاس ها که روي انجام دهنده ها workers در طول اجراي حلقه انجام میگردد، بصورت اتومات به پروسس client انتشار نمییابد.

 شما میتوانید یک فایل file-M دیگر را در حلقه parfor فراخوانی کنید، ولی آن فایل نمیتواند شامل حلقه parfor باشد.

# **-3 نحوه استفاده از spmd:**

دستور spmd یک نسخه ساده شده از MPIمیباشد. در این مدل، یک پروسس client وجود دارد که تمامیانجام دهنده workers ها را که روي یک تک برنامه همکاري میکنند، کنترل میکند. هر انجام دهنده (که گاهی اوقات یک lab نامیده میشود.) یک شناسه مجزا دارد، و میداند که چه تعداد انجام دهنده worker وجود دارد و میتواند رفتارش را براساس همان شناسه تعیین کند.

- هر انجام دهنده worker روي یک هسته مجزا اجرا میشود. (بصورت ایده آل)
- هر انجام دهنده worker از یک فضاي کاري workspace مجزا استفاده میکند.
	- یک برنامه مشترك در بین آنها استفاده میشود.
- انجام دهنده ها در نقاط همگام سازي synchronization از لحاظ اجرایی بایکدیگر ملاقات میکنند.
	- برنامه clientمیتواند داده هاي هر انجام دهنده worker را تغییر دهد و یا آزمایش کند.
	- هر دو انجام دهنده workerمیتوانند از طریق سیستم پیغام با یکدیگر ارتباط برقرار کنند.

بصورت برهم کنشی interactive ما انجام دهنده worker را با استفاده از matlabpool درخواست میکنیم. matlabpool open local 4

results  $=$  myfunc (args);

و یا با استفاده از batch برنامه را در پس زمینه background اجزا میکنیم.

job = batch ('myscript', 'matlabpool', 4, 'Configuration', 'local' ) نرم افزار مطلب در ابتدا یک انجام دهنده worker خاص را بنام client را ایجاد میکند. سپس تعداد انجام دهنده worker<br>های خواسته شده را همراه با یک کیی از برنامه ایجاد میکند. هر انجام دهنده میداند که یک انجام دهنده workerمی باشد. و بایستی به دو تابع خاص دسترسی داشته باشد.

- تابع ()numlabs : این تابع تعداد انجام دهنده ها worker ها را برمیگرداند.
- تابع ()labindex : این تابع یک شناسه یکتا بین 1 و ()numlabs را به انجام دهنده اي که آنرا فراخوانی میکند باز می گر داند.

معمولا پرانتز ها در برنامه ها نوشته نمیشود. ولی بیاد داشته باشید که اینها تابع هستند (هرچند بدون پرانتز) و متغیر نیستند. و نکته اینکه اگر پروسس client این توابع را فراخوانی کند، هر دوي آنها مقدار 1 را باز میگردانند. این مقدار 1 به این دلیل است که زمانیکه پروسس client درحال اجرا میباشد، انجام دهنده ها workers درحال اجرا نیستند. پروسس client تعداد<br>انجام دهنده ها worker ها را تعیین میکند. تعداد انجام دهنده های workers قابل دسترس با دستور مشخص میگردد.  $n =$  matlabpool ('size')

پروسس client و انجام دهنده ها workers یک تک برنامه مشترك دارند که تعدادي از دستورات در بلاك spmd محدود شده است. این بلاك با کلمه spmd شروع و با end خاتمه مییابد. پروسس client دستورات تا اولین بلاك spmd اجرا میکند. سپس این پروسس متوقف شده و انجام دهنده ها workers کد داخل بلاك را اجرا میکنند. هنگامیکه همه انجام دهنده ها کارشان خاتمه یافت، پروسس client اجراي خود را ادامه میدهد. پروسس client و انجام دهنده ها فضاهاي کاري workspace هاي مجزا در اختیار دارند، اما میتوانند با یکدیگر ارتباط داشته و اطلاعات را انتقال دهند. متغیر هاي تعریف شده در قسمت client در انجام دهنده ها قابل دسترس میباشد، ولی قابل تغییر نیست. متغیرهاي تعریف شده توسط انجام دهنده ها workers توسط پروسس client توسط یک قائده خاص هم قابل دسترس و هم قابل تغییر میباشد.

**-1-3 مثالی از نحوه کنترل فضاهاي کاري در spmd به شرح زیر میباشد:** 

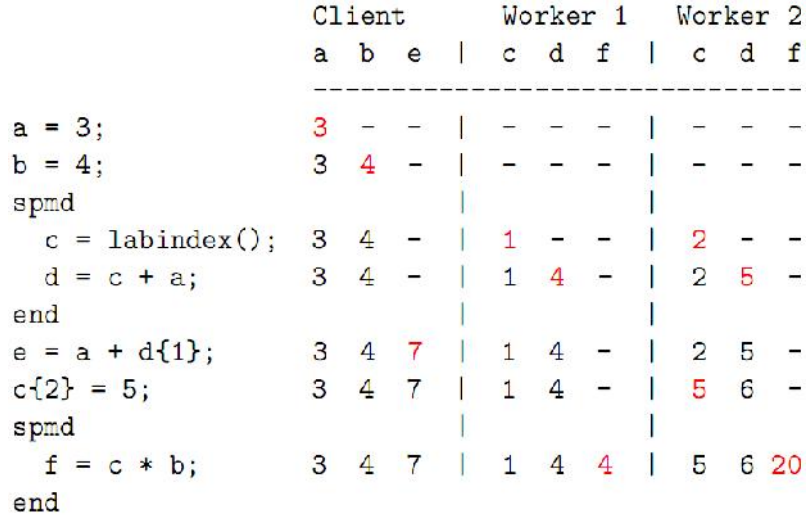

یک برنامه میتواند شامل تعداد بیشماري بلاك spmd باشد. هنگامیکه اجراي یک بلاك spmd خاتمه مییابد، انجام دهنده ها متوقف میشوند، اما از بین نمیروند و فضاهاي کاري آنها دست نخورده باقی میماند. یک مجموعه متغیر که در یک بلاك spmd همان مقدار قبلی را در بلاك spmd بعدي نیز خواهد داشت.

در نرم افزار مطلب، متغیرهاي تعریف شده در یک تابع زمانی از بین میروند که تابع خاتمه یابد. این قانون براي یک برنامه که یک تابع شامل بلاك spmd را فراخوانی میکند نیز درست است. تا زمانیکه اجرا در داخل تابع است، داده هاي انجام دهنده worker از یک بلاك spmd به بلاك دیگر spmd محافظت میشود، اما زمانیکه تابع خاتمه مییابد، داده هاي انجام دهنده worker همانند داده معمولی در مطلب، نیز از بین میروند.

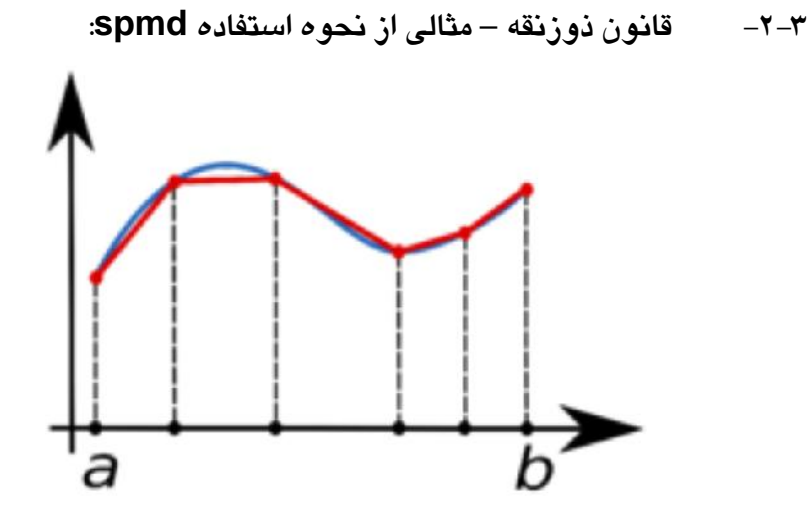

Area of one trapezoid = average height \* base.  
\n
$$
f(x)
$$
dx  $\approx \left(\frac{1}{2}f(a) + \frac{1}{2}f(b)\right) * (b - a)$   
\n
$$
\int_{a}^{b} f(x) dx \approx \left(\frac{1}{2}f(a) + \frac{1}{2}f(b)\right) * (b - a)
$$
\n
$$
\int_{a}^{b} f(x) dx \approx \left(\frac{1}{2}f(a) + \frac{1}{2}f(b)\right) * (b - a)
$$
\n
$$
\int_{a}^{b} f(x) dx \approx \left(\frac{1}{2}f(x_1) + f(x_2) + ... + f(x_{n-1}) + \frac{1}{2}f(x_n)\right) * \frac{b - a}{n - 1}
$$

اگر تعداد زیادي انجام دهنده worker در دسترس باشند، به هر کدام میتوان یک قسمت از بازه را براي کار کردن را اختصاص داد و یم تخمین ذوزنقه را محاسبه کرد. با جمع کردن این تخمین ها میتوان یک تقریب از انتگرال تابع روی کل<br>بازه بدست آورد.

برای ساده سازی فرض می کنیم که بازه اولیه بین  $[0,1]$ می باشد و هر انجام دهنده یک a و b را برای نگهداری مقادیر انتهایی بازه اش تعریف میکند. اگر ۴ انجام دهنده worker داشته باشیم، بنابراین بازه [1/2,3/4] به انجام دهنده worker شماره<br>۳ اختصاص داده میشود. برای شروع برنامه هر انجام دهنده worker بازه خود را مشخص میکند.

spmd

 $a = ($ labindex - 1  $)/$  numlabs;  $b =$ labindex / numlabs;

end

هر انجام دهنده worker یک برنامه با فضاي کاري مختص خودش میباشد. این انجام دهنده میتواند متغیرهاي client را ببیند، اما معمولا نمیداند چه عملیاتی در سایر انجام دهنده ها اتفاق میافتد. هر انجام دهنده متغیرهای a و b را تعریف<br>میکند، اما مقادیر مختلفی را در آن ذخیره میکند.

پروسس clientمیتواند فضاهاي کاري همه انجام دهنده worker ها را مشاهده نماید. از آنجایی که مقادیر متعددي با استفاده از یک نام مشخص میشود، پروسس client بایستی ایندکس انجام دهنده worker را مقدار آنرا نیاز دارد، مشخص کند. بنابراین {1}a نحوه ارجاع به متغیر a را در انجام دهنده worker شماره 1 مشخص میکند. پروسسclientمیتواند

```
این متغیر را بخواند و یا آنرا تغییر دهد. این متغیرها همانند سلول های آرایه میباشند. انجام دهنده ها workerمیتوانند<br>متغیرهای client را ببیند، از آنها کپی تهیه نمایند ولی نمی توانند داده client تغییر دهند.
                                    بنابراین در QUAD هر انجام دهنده workerمیتواند a و b را چاپ نماید. 
spmd
   a = (labindex - 1) / numlabs;b =labindex
                                     / numlabs;
   fprintf (1, ' A = \frac{6}{5}f, B = \frac{6}{5} \n', a, b );
end
                                                       و یا پروسس clientمیتواند همه آنها را چاپ کند. 
spmd
   a = (labindex - 1) / numlabs;b =/ numlabs:
           labindex
end
for i = 1 : 4 <-- "numlabs" wouldn't work here!
   fprintf (1, ' A = \frac{9}{6}f, B = \frac{9}{6}f\ln', a{i}, b{i} )
end
                                              هر انجام دهنده workerمیتواند ذوزنقه خود را محاسبه نماید. 
spmd
   x =linspace (a, b, n);
   fx = f(x); <-- Assume f handles vector input.
   quad_part = (b - a) / (n - 1) ** (0.5 * fx(1) + sum(fx(2:n-1)) + 0.5 * fx(n));fprintf (1, ' Partial approx \frac{\pi}{n}, quad_part );
end
                                                               نتایج زیر از اجراي برنامه بدست میآید : 
2 Partial approx 0.874676
4 Partial approx 0.567588
1 Partial approx 0.979915
3 Partial approx 0.719414
ما در نهایت نیاز به یک پاسخ داریم، جمع این چهار تقریب. یک راه این است که پروسس client جمع همه جواب ها را 
                                                                                    بدست آورد. 
quad = sum ( quad_part\{1:4\} );
fprintf (1, 'Approximation % f\n\rightharpoonup f\n, quad);
                                                                     و نتیجه نهایی به شرح زیر است: 
Approximation 3.14159265
```
**-3-3 نکات مهم در رابطه با نحوه استفاده از بلاك دستوري spmd:** 

نرم افزار مطلب بدنه دستورات spmd را روي انجام دهنده ها worker بصورت همزمان اجرا میکند.

- داخل بدنه دستورات spmd، هر انجام دهنده worker نرم افزار مطلب یک مقدار یکتا از labindex دارد، و numlabs تعداد کل انجام دهنده هایی که بلاك spmd را اجرا میکنند، دارد.
- در داخل بدنه دستورات spmd، تابع هاي ارتباطی براي کارهاي موازي (مانند labSend و labReceive ( میتوانند داده ها بین انجام دهنده ها workers انتقال دهند.
- متغیرهاي که مقادیر را از بدنه دستورات spmd بازمیگردانند، به شی هاي آرایه اي Objects Composite تبدیل میشوند.
- یک شی آرایه اي Object Compisite شامل ارجاعات به مقادیر ذخیره شده روي انجام دهنده هاي مطلب میباشد. و این مقادیر میتوانند توسط یک ایندکس گذاري آرایه اي بازیابی شوند. داده واقعی انجام دهنده ها worker بصورت قابل دسترس براي اجراهاي آینده spmdمیباشد، تازمانیکه شی هاي آرایه اي Composite ها روي پروسس client وجود داشته باشند و matlabpool هنوز بسته نشده باشد.
- قمست موازي کد با دستور spmd شروع میشود و با دستور end خاتمه مییابد. محاسبات در این بلاك ها در انجام دهنده هاي مطلب اتقاق میافتد. و زمانیکه این بلاك ها در حال اجرا هستند، پروسس client فعالیتی انجام نمی دهد.
- هر انجام دهنده worker به متغیر numlabs که شامل تعداد انجام دهنده ها workers است، دسترسی دارد، و هر انجام دهنده worker یک مقدار یکتا در متغیر labindex خودش دارد که بین 1 و numlabsمیباشد.
- هر متغیر که توسط client تعریف شده باشد، توسط انجام دهنده ها workers قابل دیدن است. و میتواند در محاسبات داخل بلاك spmd استفاده گردد.
- هر متغیري که توسط انجام دهنده ها workers ها تعریف شده باشد، یک متغیر آرایه اي Compositeمیباشد. اگر متغیر X توسط انجام دهنده تعریف شده باشد، در نتیجه هر انجام دهنده worker مقدار خودش را دارد و یک مجموعه از مقادیر توسط client، با استفاده از ایندکس انجام دهنده worker قابل دسترس میباشد. بنابراین مقدار متغیر آرایه ای  ${\rm X}$  در انجام دهنده ۱ میباشد.  ${\rm X}\{1\}$
- هر برنامه میتواند تعداد بیشماري بلاك spmd داشته باشد. زمانیکه برنامه اجرا یک بلاك spmd را به پایان رسانید، دستورات برنامه client اجرا میگردد. و در زمان ورود به بلاك spmd بعدي، تمام متغیرهایی که در بلاك spmd قبلی تعریف شده اند، در این بلاك نیز وجود خواهند داشت.
- انجام دهنده ها workers نمیتوانند بطور مستقیم متغیرهاي انجام دهنده هاي دیگر را ببینند. این ارتباطات از یک انجام دهنده به دیگري بایستی از طریق پروسس client صورت پذیرد.
- نکته اینکه عملیات هاي خاصی براي ترکیب متغیرها در بلاك هاي spmd وجود دارد. براي مثال دستور gplus مقادیر یک متغیر را که در تمام انجام دهنده ها workers وجود دارد باهم جمع میکند و به هر انجام دهنده نتیجه جمع را باز میگرداند.
- جنبه تک برنامگی program single از spmd یعنی اینکه یک کد یکسان در تمامیlab ها اجرا میشود. و زمانیکه اجراي بلاك spmd خاتمه مییابد، اجراي برنامه در پروسس client ادامه مییابد.
- جنبه داده چندگانه data multiple یعنی باوجود اینکه دستورات بلاك spmd در تمامیlab ها یکسان است، اما هر lab داده هاي متخلف و یکتا براي آن کد دارد. درنتیجه مجموعه داده چندگانه sets data multipleمیتوانند توسط labs multiple محاسبه شوند.
- برنامه هایی براي اجرا توسط spmd مناسب هستند که نیاز به اجراهاي همزمان یک برنامه روي مجموعه داده چندگانه داشته باشند. درحالیکه نیازمند ارتباط یا همگام سازي بین lab ها نیز وجود داشته باشد. ازجمله میتوان به موارد زیر اشاره کرد :
- o برنامه هایی که زمان زیادي براي اجرا نیاز دارند. دراین حالت spmd اجازه میدهد که تعدادي lab محاسبات مسئله را بصورت همزمان انجام دهند.
- o برنامه هایی که روي مجموعه داده هاي بزرگ کار میکنند. در این حالت spmd اجازه میدهد که داده ها بین تعداد lab ها توزیع شود.
- زمانیکه دستورات بلاك spmd روي matlabpool اجرا میگردد، تمام خروجی هاي خط دستور از انجام دهنده ها workers روي پروسس client نمایش داده میشود. به این علت که انجام دهنده ها workers همان session هاي مطلب بدون نمایش هستند و خروجی هاي گرافیکی (براي مثال دستور figure ( نمایش داده نمیشوند.
- تابع Composite: اشیا آرایه اي بدون استفاده از دستورات spmd ایجاد میکند. این تابع زمانی مفید است که بخواهیم به متغیرهاي انجام دهنده ها قبل از دستورات spmd مقدار اولیه بدهیم. همانند مثال زیر (فرض براین است که pool matlab قبلاً اجرا شده و در حالت موازي میباشد):

 $c =$ Composite(); % One element per lab in the pool for  $i = 1$ :length(c) % Set the entry for each lab to zero  $c{ii} = 0$ ; % Value stored on each lab end

# **-4 نحوه استفاده از GPU:**

ماشین هاي چندهسته اي و تکنولوژي thread-hyper دانشمندان، مهندسین و آنالیزگرهاي مالی را قادر ساخته است که برنامه های محاسباتی بزرگ را در زمینه های گوناگونی تسریع کنند. امروزه نوع دیگری از سخت افزار واحد پروسس گرافیکی<br>GPU حتی قول انجام محاسبات بیشتری را نیز داده است.

پردازنده گرافیکی GPU که در ابتدا براي افزایش سرعت رندرهاي گرافیکی استفاده میشده است، امروزه براي محاسبات عملی نیز کاربرد دارد. برخلاف یک CPU معمولی، که تعداد معدودي هسته دارد، یک پردازنده GPU آرایه هاي موازي متعددي از پروسس هاي عددي و ممیز شناور و همچنین حافظه سرعت بالا دارد. یک GPU معمولی شامل صدا پروسس کوچک میباشد.

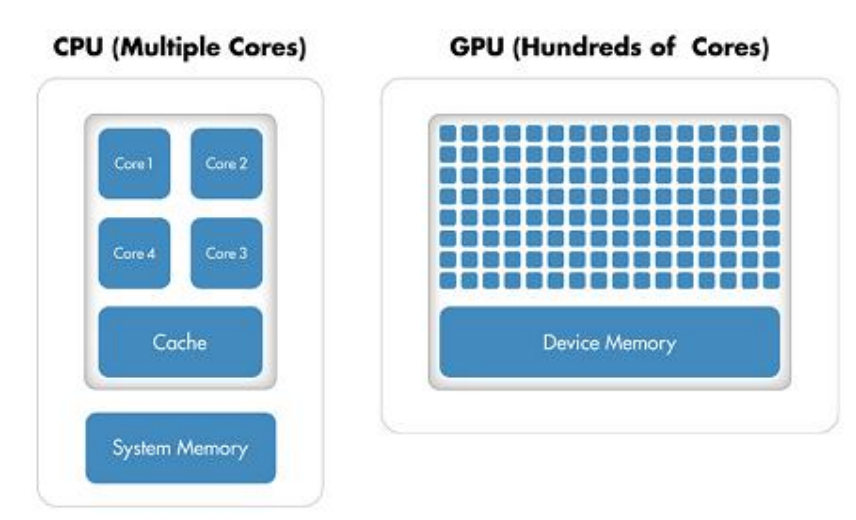

اگرچه این تکنولوژي هزینه بر میباشد، اما توان خروجی افزایش توسط یک GPU امکان پذیر شده است. اولین نکته اینکه، دسترسی به حافظه یک گلوگاه کندکننده براي محاسبات خواهد بود. داده ها بایستی قبل از محاسبت از CPU به GPU ارسال شده و بعد از انجام عملیات توسط CPU دریافت شود. به این علت که GPU از طریق باس Express PCI به CPU میزبان متصل میباشد، دسترسی به حافظه در CPU هاي معمولی کندتر میباشد. در نتیجه بطورکلی افزایش سرعت در محاسبات توسط میزان داده اي که در الگوریتم انتقال مییابد، محدود میشود. نکته دوم اینکه برنامه نویسی براي GPU در C و یا Fortran نیازمند یک مدل زهنی متفاوت میباشد، و بدست آوردن این مهارت زمانبر میباشد. علاوه براین براي بهبود کد بایستی زمانی صرف گردد تا براي یک GPU خاص برنامه بهینه گردد.

### **-1-4 چگونگی استفاده از GPU در مطلب:**

در این قسمت ویژگیهاي ابزار محاسبات موازي Toolbox Computing Parallel که شما را قادر میسازد کدمطلب خود را با تغییرات اندکی براي GPU قابل اجرا نمایید، معرفی میگردد. ابزار Toolbox Computing Parallel در مطلب GPUArray را ارائه مینماید. GPUArray یک آرایه خاص با توابع زیادي میباشد که اجازه میدهد اجراي محاسبات بر روي GPU NVIDIA enabled-CUDA مستقیما از طریق مطلب اجرا شود. این توابع شامل fft، عملگرهاي براساس عنصر و تعداد زیادي عملیات هاي جبري مانند lu و mldivide یا عملگر \ میباشد. این جعبه ابزار شما را قادر میسازد که از کرنل هاي GPU based-CUDA مستقیما از طریق مطلب استفاده نمایید.

سوال اساسی این است که آیا اجرا برنامه روي یک GPU باعث افزایش سرعت میگردد؟ براي پاسخ به این سوال بایستی دو معیار زیر بررسی گردد :

- 
- بشدت موازی : محاسبات را بایستی بتوان به صدها و یا هزارها واحدهای کاری مستقل تقسیم کرد.<br>• بشدت محاسباتی : زمان لازم برای محاسبات بایستی بسیار بیشتر از زمان لازم برای انتقال به و از حافظه GPU باشد.

برنامه هایی که این معیارها را نداشته باشند، ممکن است حتی در اجرا روی GPU زمان بیشتری از یک CPU مصرف کنند.<br>توابع اصلی به شرح زیر می باشد:

- تابع ()gpuArray : این تابع یک آرایه را که در حافظه اصلی قرار دارد، بعنوان پارامتر ورودي دریافت کرده و معادل آن را در روي حافظه GPU میسازد.
	- تابع ()gather: این تابع آرایه موجود در حافظه GPU را دریافت و معادل آنرا در حافظه اصلی میسازد.
- سایر توابع که در کتابخانه هاي Gpu.paralle تعریف شده اند، مستقیما روي متغیرهاي حافظه GPU عملیات را بصورت موازي انجام میدهند.
- آرایه هاي خاصی نیز میتوانند بصورت مستقیم در GPU ایجاد شود بدون اینکه نیاز باشد آنها را از فضاي کاري مطلب انتقال دهیم. بعنوان مثال یک ماتریس از صفر میتواند مستقیما روي GPU ایجاد شود

 $uxx = parallel.gpu.GPUArray.zeros(N+1,N+1);$ 

### **-2-4 یک مثال ساده از توابع در مطلب :**

 $A = rand(2^16,1);$  $B = fft(A);$ برای اجرای عملیات مشابه روی GPU، با استفاده از دستور gpuArray داده ها را از فضای کاری مطلب به حافظه دستگاه<br>انتقال میدهیم.  $A = \text{gpuArray}(\text{rand}(2^{\wedge}16,1))$ ;  $B = fft(A);$ plot(B); تابع fft از آنجا که پارامتر ورودی آن یک GPUArrayمیباشد، مستقیما روی GPU اجرا میگردد. میتوان با استفاده از<br>توابع Gpu-enabled مقادیر یک GPUArray را دستکاری کرده و محاسبات انجام شود.  $C = \text{gather}(B)$ ;

برای بازگرداندن داده به فضای کاری محلی مطلب از دستور gather استفاده میشود. بطوریکه با اجرای این دستور آرایه C<br>یک آرایه double در مطلب میباشد.

در این مثال ساده ذخیره زمانی که از اجراي تکی تابع fft بدست میآید، اغلب کمتر از زمانی است که براي انتقال یک بردار از فضاي کاري مطلب به حافظه دستگاه صرف میشود. لازم بذکر است که این زمان ها به سایز آرایه و سخت افزار بستگی مستقیم دارد. هزینه هاي سربار از انتقال داده میتواند عملکرد کلی برنامه را کاهش دهد، بخصوص اگر داده ها مرتباً بین CPU و GPU انتقال یابد درحالیکه عملیات هاي محاسباتی اندکی در هربار اجرا میگردد. حالت بهینه این است که عملیات هاي محاسباتی زیادي را روي داده در حافظه GPU انجام داده و هر زمان که نیاز باشد، داده ها به CPU انتقال داده شود. نکته مهم در استفاده از GPU این است که همانند CPU، حافظه آن نیز محدود است. با این تفاوت که برخلاف CPU، پروسس هاي GPU قابلیت swap کردن حافظه به و از دیسک اصلی را ندارند. در نتیجه قبل از استفاده از GPUArray بایستی اطمینان داشته باشیم که این آرایه از فضاي آزاد محدود GPU بیشتر نمیشود، بخصوص در زمانیکه میخواهیم با آرایه ها بزرگ کار کنیم. دستور gpuDevice یک گزارش از مشخصات کارت گرافیک ازجلمه نام، حافظه کلی و حافظه در درسترس میدهد.

### **-3-4 برنامه نویسی پیشرفته GPU در مطلب:**

ابزار محاسبات موازي یک راه مستقیم براي افزایش سرعت کد مطلب با اجراي آن روي GPU ارائه مینماید. این کار به راحتی و فقط با تغییر نوع داده پارامترهاي ورودي توابع و استفاده از دستورات مطلب که براي GPUArray ها دوباره بازنویسی شده است، انجام میگردد. (یک لبست کامل از این توابع مطلب که GPUArray را پشتیبانی میکند در این لینک مشاهده کنید ). براي سرعت بخشیدن به الگوریتم با عملگر هاي ساده چندتایی روي یک GPU، میتوان از دستور arrayfun استفاده کرد. این دستور یک تابع را روی هر عنصر از یک آرایه اجرا نمود. به این علت که arrayfun یک تابع GPU-enabled می<sub>ا</sub>شد،<br>سرباز زمانی انتقال حافظه فقط برای اولین فراخوانی arrayfun اتفاق می|فتد و نه در هر بار اجرای تابع.

 $y = \arctan(\omega f$ <sub>co</sub>, x); % Execute on GPU function  $y = foo(x)$  $y = 1 + x.*(1 + x.*(1 + x.*(1 + ...$  $x.*(1 + x.*(1 + x.*(1 + x.*(1 + ...)))$  $x.*(1 + x./9)./8)./7)./6(.5)./4)./3)./2;$ 

برنامه نویسانی که کد CUDA را خودشان طراحی کرده اند، میتوانند از رابط CUDAKernel در ابزار مطلب استفاده کرده و کد را با مطلب یکپارچه کنند. رابط CUDAKernel شما را قادر میسازد تا کنترل هاي بیشتري روي قسمت هاي خاصی از کد که بصورت گلوگاه میباشد، داشته باشید. این رابط یک شی مطلب میسازد که به شما دسترسی به کرنل کامپایل شده به کد PTX را میدهد (PTX یک مجموعه دستورات اجراي موازي Thread سطح پایین است). و سپس شما میتوانید با دستور feval کرنل خود را روي GPU با استفاده از آرایه هاي ورودي و خروجی در مطلب ارزیابی کنید. (براي اطلاع از چگونگی اجراي PTX روي GPU میتوانید به این لینک مراجعه نمایید.)

% Setup kern = parallel.gpu.CUDAKernel('myKern.ptx', cFcnSig) % Configure kern.ThreadBlockSize=[512 1]; kern.GridSize=[1024 1024]; % Run  $[c, d] = \text{feval}(\text{kern}, a, b);$ 

### **-4-4 مقایسه سرعت اجراي GPU و CPU:**

برای ارزیابی فواید استفاده از GPU اجرای آنرا برای حل معادلات درجه دوم موجک second-order wave استفاده<br>میکنیم. در یک ارزیابی میزان زمان صرف شده برای اجرای ۵۰ بار این الگورتیم روی grid با سایزهای ۶۴، ۱۲۸، ۵۱۲ 1024 و 2048 را روي یک CPU مدل 5650X Xeon Intel و یک پردازنده GPU مدل 250C Tesla NVIDIA اندازه گیري میکنیم. براي یک grid با سایز 2048 الگورتیم کاهش 7.5 برابري را نشان میدهد بطوریکه زمان اجراي آن روي CPU بیش از یک دقیقه میباشد، درحالیکه روي GPU کمتر از 10 ثانیه میباشد. همانطور که در شکل نشان داده شده است براي Grid با سایزهاي کوچک الگورتیم روي CPU سریعتر اجرا میشود.

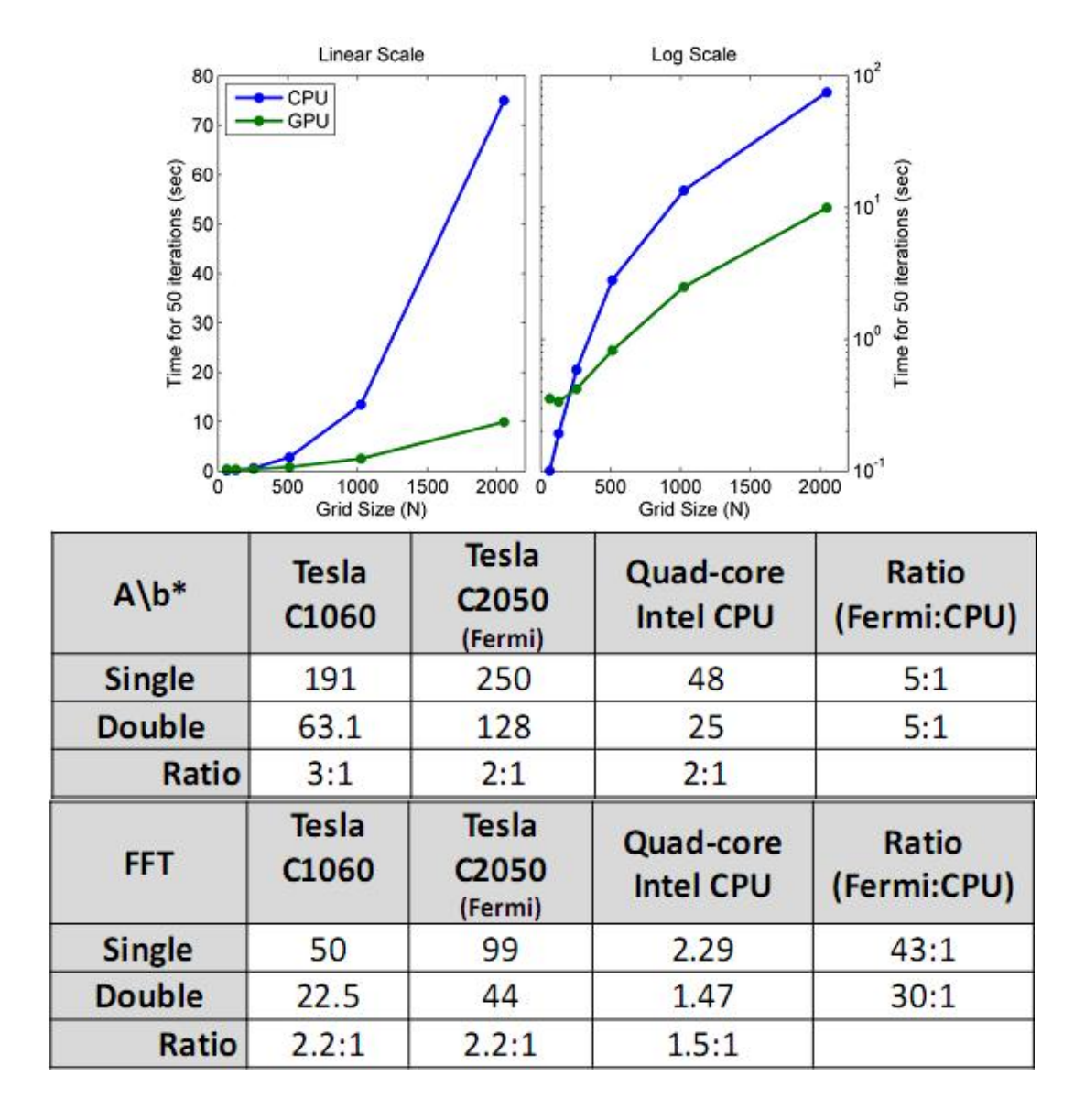